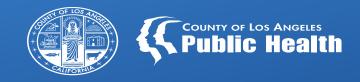

## SAGE UPDATES

Los Angeles County Department of Public Health Substance Abuse Prevention & Control

All Provider Meeting November 07, 2023

### Overview

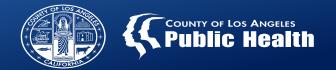

Sage-PCNX Updates Billing and other Workflows **KPI** updates

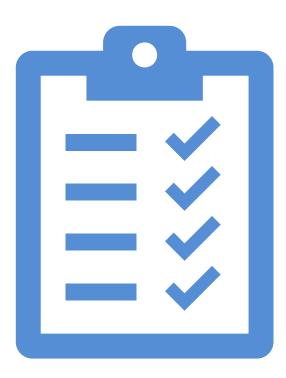

### **Sage-PCNX: Implementation Plan**

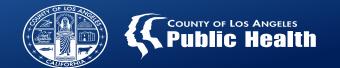

Phase I is complete

Base forms, reports and functionality were primary tasks in this phase.

### Phase II

Ongoing and immediate updates based on provider feedback, needs of the network and identified gaps.

### Forms, Reports and Widgets... OH MY!

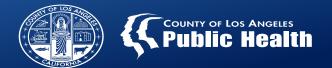

### Phase II Items in development

### **Forms**

Patient Handbook
Acknowledgment (with
electronic signature
capabilities)

## Reports

Progress Note/Misc Note/Treatment
Plan Printing Reports

**Contractor Voids Report** 

**Cost of Service by Client Report** 

**County and Aid Code Report** 

**Referral ID and No Show Reports** 

# Widgets

Patient Billing History (including voids and state denials)

**Submitted Batches** 

**Provider Authorizations (Pauths)** 

Pending Authorizations- Previous

1 Year

### What You Need to Know About PCNX Billing

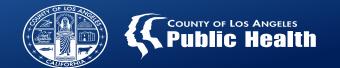

# Fast Service Entry Submission was developed by Netsmart to be a frequent billing process.

- Providers should not be in the same batch for longer than 30 minutes at a time.
- While this will create an increase in batches, Finance has amended their workflows to have multiple batches per EOB created.
- When using create Multiple Dates options, it will take more time than previously seen in ProviderConnect as the claims are being created in realtime.
  - Previously, when providers entered claims, they submitted the data to Sage to process, where as now, the data is being processed as it is submitted.

### **New/Alternate Billing Process Being Investigated**

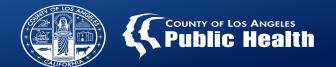

# Continue to use Fast Service Entry Submission for initial batch billing

- Fast Service Entry Submission will be used to start the claims process.
- Batch will still be submitted through this form.

# New form is being vetted for our network

- For claims in an open batch only:
  - This potential new form can be used to add services to the existing batch for the same or additional patients.
  - Form can be used to edit existing open claims on the batch.

### **Billing Workflows and Updates**

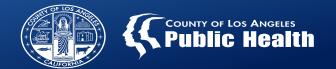

#### Current Recommended Workflow

Biller enters and submits claims at least weekly

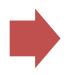

Biller uses Fast
Service Entry
Submission to claim

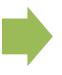

Once submitted, biller checks batch status to verify claims

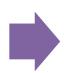

If issues found, biller voids claim

### **Potential New Workflow**

Biller enters and submits claims weekly or less

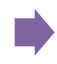

Initial claim
entered using
Fast Service
Entry
Submission

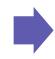

Edits and new claims entered on new form as long as batch is open

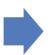

Biller can edit claims while the batch is open without needing to void.

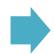

Voids claims with errors after adjudication

### **Denial Error Update- No Units Remain**

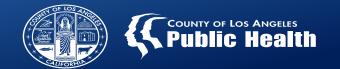

Providers are experiencing denials with the denial reason "No units remain for this procedure code on this authorization."

SAPC has investigated and determined this denial reason is displaying inaccurately, however the claim is correctly denied, but for different reasons.

- SAPC has found the most common real denial reason should be "No Coverage level found."
- This translates to the procedure code that was billed is not part of the benefit plan level of care approved services.
- After reviewing all of the denied claims with this denial reason, the vast majority were denied because the modifier on the procedure code was incorrect.
- For example, authorization benefit plan is for ASAM 3.1, however, the procedure code on the claim is H0019:U3 instead of H0019:U1 or the modifier is missing altogether.
- Because PCNX does not filter the procedure codes to only what is authorized on a particular benefit plan, providers must be very careful which procedure code is selected from the options.

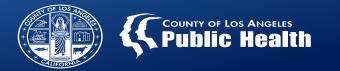

# SAPC recommends the following to avoid errors:

Search for the entire procedure code and not a portion of it or the procedure name.

- I.e. enter H0019:U1 instead of "Residential..."
- or "H0019" without the U code

All widgets can be undocked and viewed while also entering claims

 Providers can undock one of the authorization widgets to verify the authorization information while entering the claims. Always check the U code and other modifiers match the benefit plan on the authorization

(See MSO Provider Config FY2023+ Report)

Check the date of service matches the date of service on the authorization

### **KPI IS COMING BACK...**

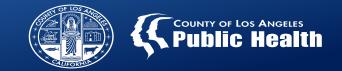

SAPC has validated in our KPI testing environments needed updates to ensure FY 23-24 claims are displaying correctly in KPI.

These updates are being scheduled to be applied to our production version of KPI that will enable FY 23-24 claim visibility.

FY 23-24 DATA VISIBILITY

SAPC will communicate a message pop up in PCNX and in a Sage Communication once KPI is available.

Access to KPI is available through PCNX directly or the URL.

### **KPI Login Instructions- After Updates**

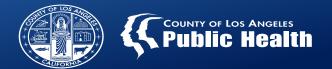

Step 1: Click Login with Netsmart Identity and Access Management

Step 2: Enter your username (c######@ph.lacounty.gov) then click Login

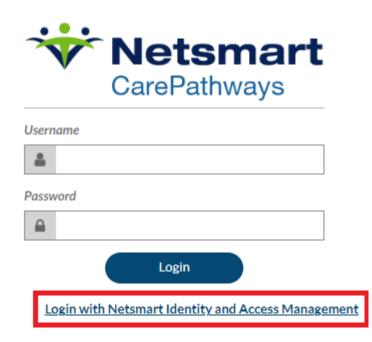

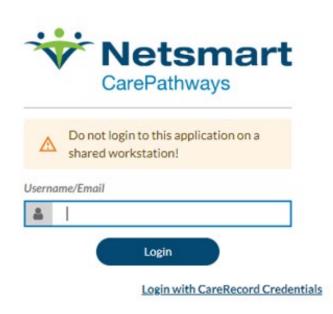

Step 3: Re-enter your (c######@ph.lacounty.gov) and enter your password then click sign in.

|                 | Sign Ir         | 1 |          |
|-----------------|-----------------|---|----------|
| Netsmar         | t ID            |   |          |
| e.g., user      | name@domain.o   | g |          |
|                 |                 |   |          |
| Please          | enter a usernam | e |          |
| Please Passwore |                 | e |          |
| Passwor         |                 | e | <u> </u> |

### **CST Training Highlights**

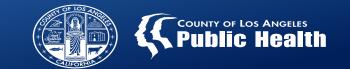

| Name of Training                                                                           | Date & Time                                                                                                    | Link to flyer for registration                                                          |
|--------------------------------------------------------------------------------------------|----------------------------------------------------------------------------------------------------|-----------------------------------------------------------------------------------------|
| Substance Use Treatment Screening Tools & SBAT: What They Can Do for You                   | Wednesday 11/08/23<br>9:00 am – 11:45 am                                                                              | http://publichealth.lacounty.gov/sapc/calendar<br>/Nov2023/ASAM110823.pdf               |
| Can You Hear Me?: Best Practices in Providing Substance Use Telehealth Treatment Services  | NEW training extended to 3 hours to meet new BBS licensure renewal requirement!  Thursday 11/09/23 8:30 am – 11:45 am | http://publichealth.lacounty.gov/sapc/calendar<br>/Nov2023/TelehealthServices110923.pdf |
| CalAIM Documentation Requirements Updates                                                  | Thursday 11/09/23<br>1:30 pm – 3:45 pm                                                                                | http://publichealth.lacounty.gov/sapc/calendar/Nov2023/CalAIM110923.pdf                 |
| Deciphering the Codes: Connecting<br>Clinical Services and Medi-Cal<br>Service Codes       | NEW Training! Coming soon in December                                                                                 | TBA                                                                                     |
| Substance Use Recovery Oriented Housing: Assisting Our Neighbors Experiencing Homelessness | Early January, 2024                                                                                                   | TBA                                                                                     |

For a list of more trainings available and the SAPC Training Calendar please visit

LA County Department of Public Health - Substance Abuse Prevention and Control - SAPC Trainings